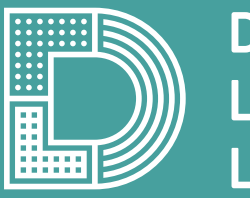

# Digital Literacy Lab

## **OZOBOT LERNKARTEN**

Mit Hilfe dieses Lernkartensets können die Grundfunktionen des Ozobots erschlossen werden. Erste kleine Projekte bringen den Schülerinnen und Schülern die Programmierung anhand von Farbcodes näher und geben eine Einführung in die Programmierumgebung OzoBlockly.

**Druckanweisung:** Die Karten entsprechend der Gruppengröße ausdrucken (beidseitig).

# **OZOBOT KALIBRIEREN EINFÜHRUNG | 1**

## **Erste Schritte:**

- 1. An dem kleinen Knopf an der Seite lässt sich der Ozobot einschalten. Einmal drücken und Ozobot ist an (leuchtet auf). Halte die Taste etwas länger gedrückt und Ozobot schaltet sich aus (das Leuchten erlischt).
- 2. Damit sich Ozobot an seine Umgebung anpassen kann (Lichthelligkeit, Papierton usw.), sollte er immer erst kalibriert werden, damit Fehler minimiert werden können. Dazu wird Ozobot bevor er angeschaltet wird auf den **schwarzen Kreis der Lernkarte** gestellt.
- 3. Anschließend muss er für mindestens 3 Sekunden am Einschaltknopf gedrückt werden. Wenn alles geklappt hat, fährt Ozobot anschließend mit weißem Blinklicht im Kreis herum und schließt mit grünen Leuchten ab. Die Kalibrierung ist abgeschlossen.

**Beachte:** Blinkt Ozobot am Ende rot, müssen die Schritte wiederholt werden.

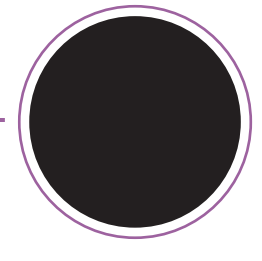

**KALIBRIERUNGSFELD** Ozobot hier aufstellen

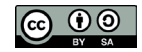

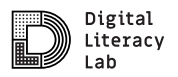

# **OZOBOT AUSPROBIEREN EINFÜHRUNG | 2**

## **Erste Schritte:**

Ozobot soll einer vorgegebenen Linie folgen. Platziere hierfür Ozobot auf die Linie. Du kannst dafür die **Teststrecke auf der Rückseite** nutzen.

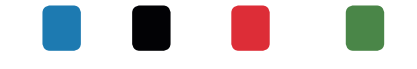

Ozobot erkennt diese 4 Farben: **Blau**, **Schwarz**, **Rot** und **Grün**. Probiere selbständig verschiedene Farbkombinationen aus. Dazu wird nur ein Blatt Papier und farbige Ozobot-Stifte benötigt. Beobachte nun, wie der Ozobot reagiert.

**Beachte:** Zeichne deine Linien nicht zu dünn oder zu dick und Kurven nicht zu eng, da sich Ozobot sonst festfährt.

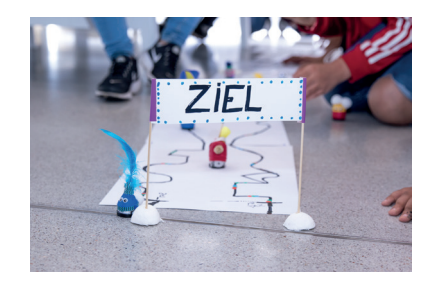

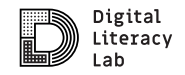

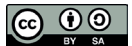

## **OZOBOT AUSPROBIEREN**

Teststrecke

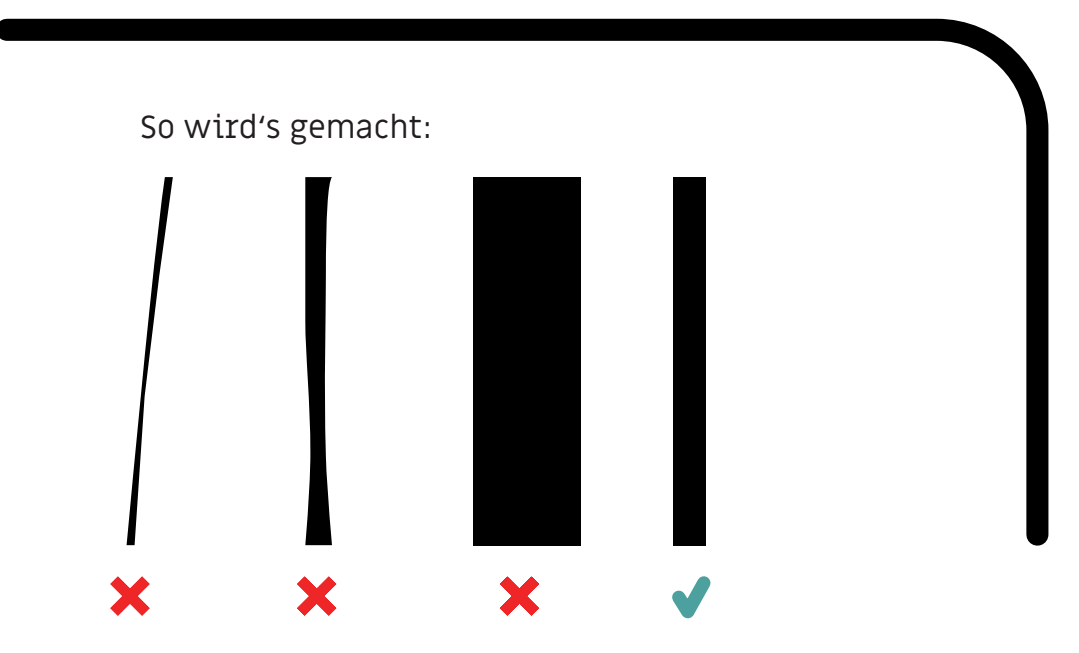

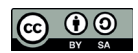

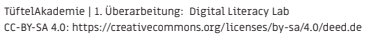

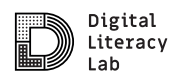

# **WELCHE SPUR IST SCHNELLER? EINFÜHRUNG | 3**

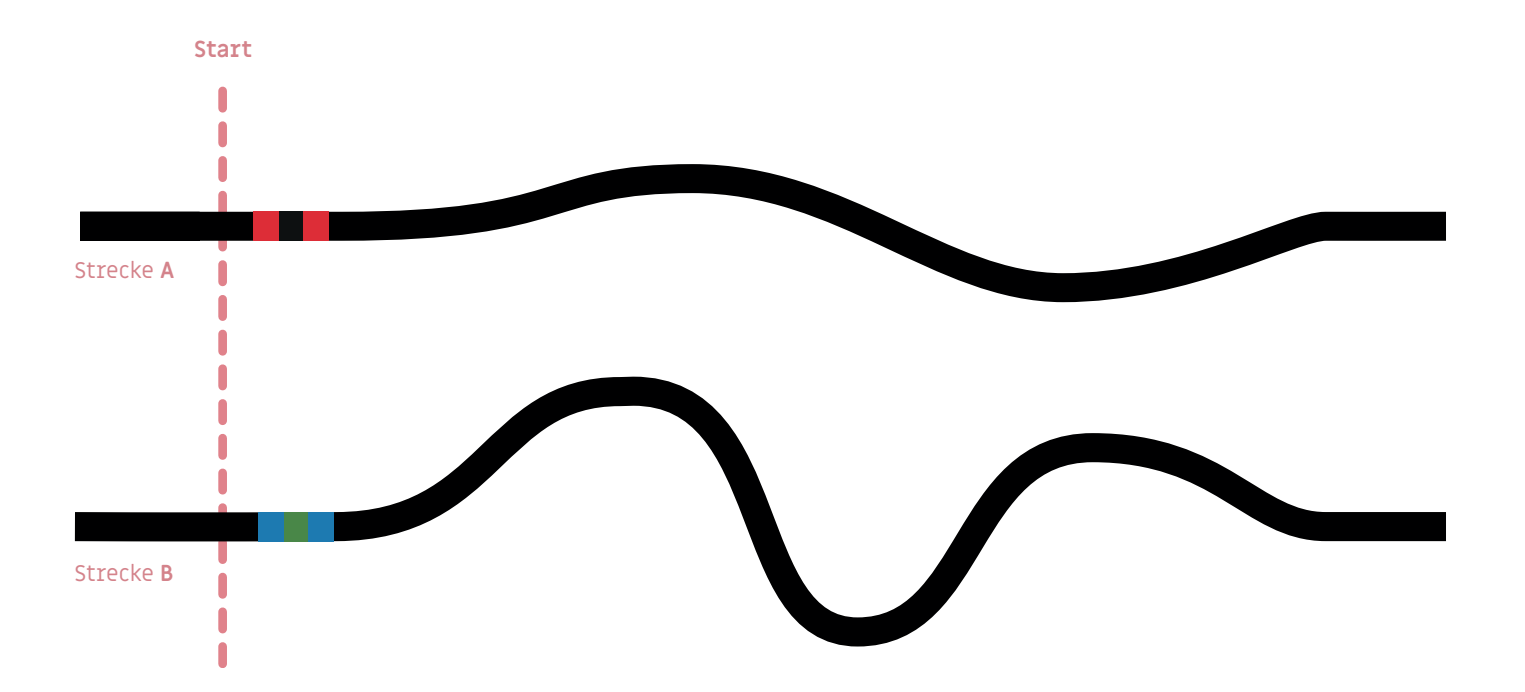

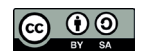

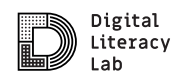

# **LÖSUNG** Welche Spur ist schneller?

## **Aufl ösung:**

- 1. Ozobot kann vier Farben auslesen. Er lässt sich daher über vorgegebene Farbkombinationen programmieren.
- 2. Auf Spur A wird Ozobot programmiert langsamer zu fahren.
- 3. Auf Spur B schneller. Somit ist Ozobot auf Spur B schneller am Ziel, obwohl der Weg länger ist.

Die Farbcodes können einfach mit den bereits gezeichneten Streckenabschnitten kombiniert werden.

Weitere Farbkombinationen stehen auf der Farbcodetabelle.

**Beachte:** Ozobot liest die Codes immer in Fahrtrichtung

#### Geschwindigkeit

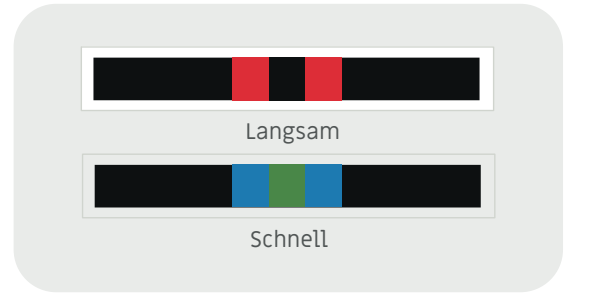

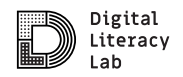

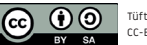

# **MALE EINE KARTE UND BRINGE OZOBOT ZUM ZIEL**

#### **AUFGABE:**

Entwerfe eine Karte und programmiere den Ozobot so, dass er den Weg zum Ziel findet.

Benutze dafür diese Blöcke.

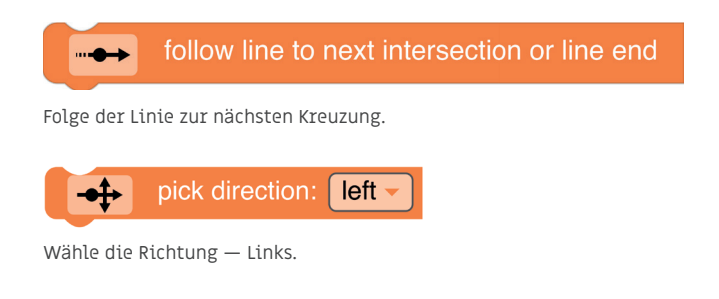

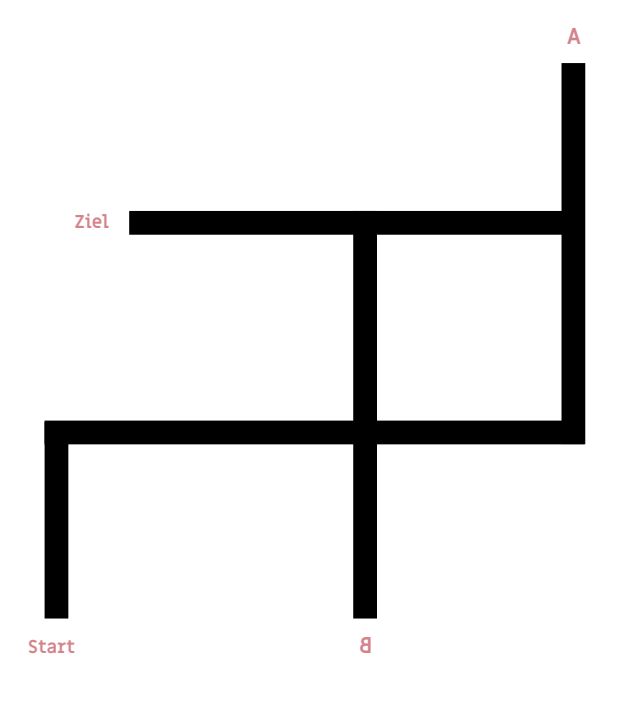

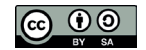

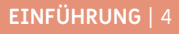

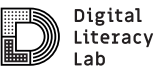

## **LÖSUNG**

Male eine Karte und bringe Ozobot zum Ziel

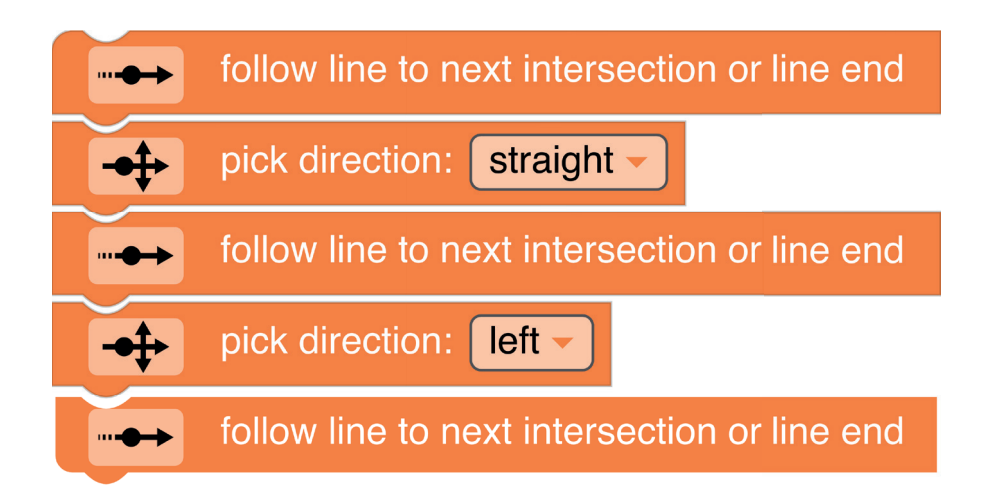

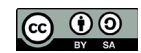

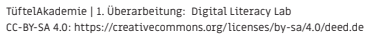

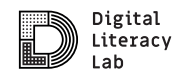

## **OZOBLOCKLY PROGRAMMIERUNG** BLOCKLY **PROGRAMMIERUNG** Schwierigkeit:  $\bigstar\sqrt[3]{\times\sqrt[3]{\times}}$

## **AUFGABE:**

## Öffne die Programmierumgebung "Blockly"

Ozobot kann durch das Auslesen von verschiedenen aufeinanderfolgenden Farbcodes auch eine komplexe Abfolge von Befehlen ausführen.

Dafür müssen die Farbkombinationen sehr schnell hintereinander ablaufen. Dies lässt sich analog durch das Malen von Farbcodes nur schwer umsetzen. Für die Programmierung von diesen komplexen Programmen nutzen wir daher die Anwendung Ozoblockly

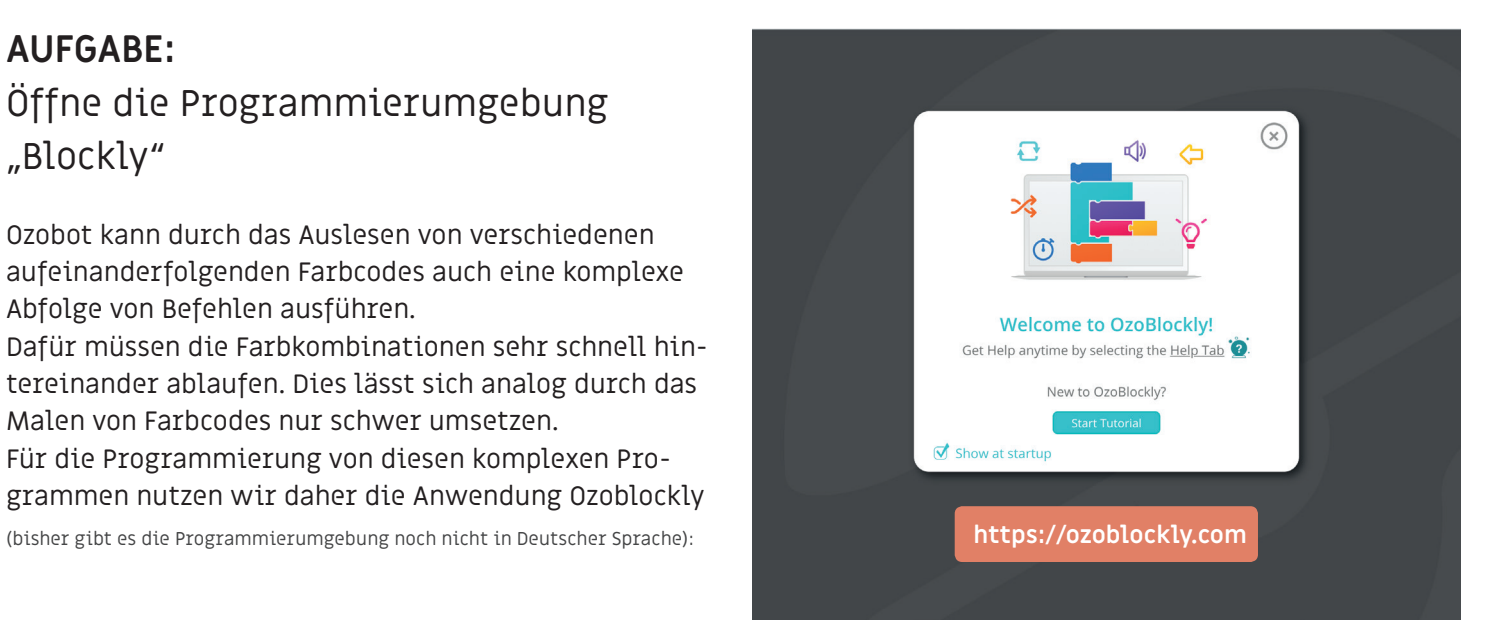

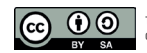

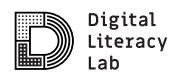

# **LÖSUNG** Ozoblockly Programmierung

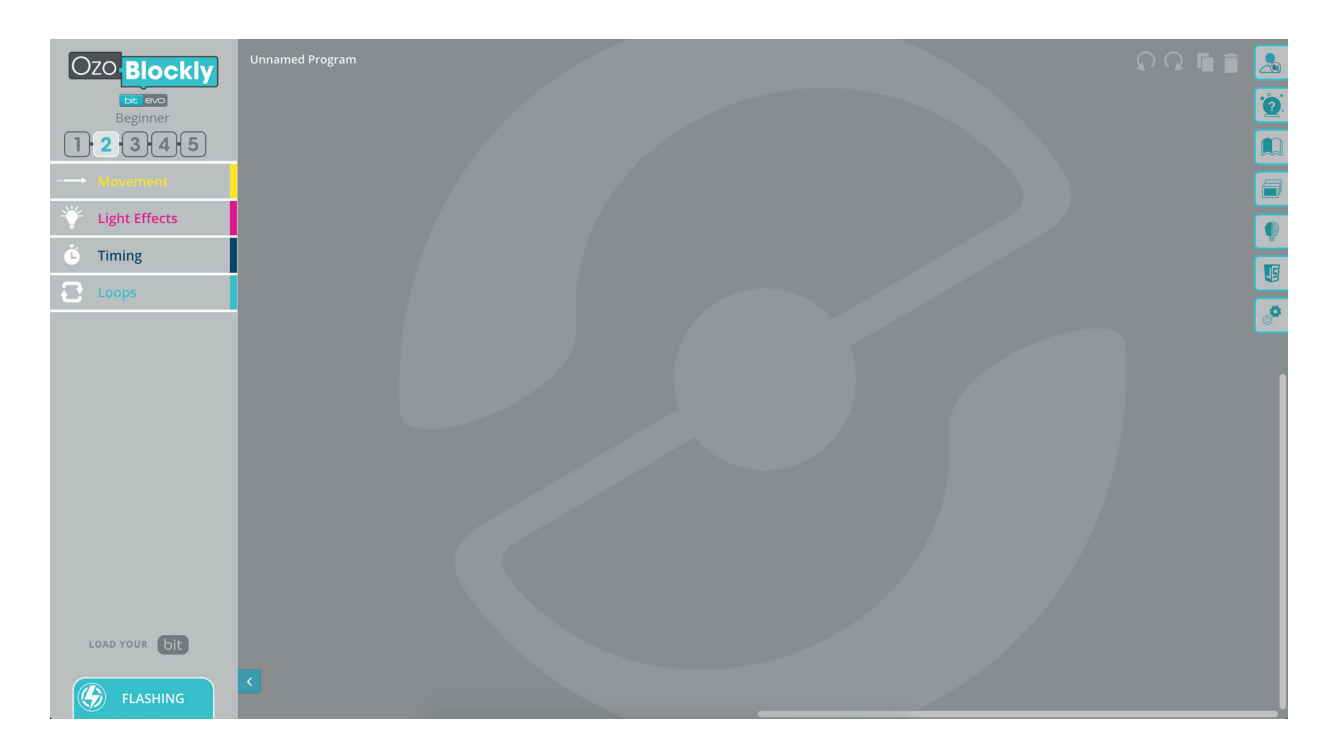

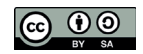

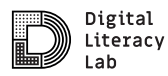

## **BLINKLICHT** Blockly and the state of the state of the state of the state of the state of the Blockly Schwierigkeit:  $\bigstar \, \forall \, \forall \, \forall$

#### **AUFGABE:**

Versuche mit den abgebildeten Programmierbefehlen Ozobot abwechselnd rot und grün leuchten zu lassen.

Benutze dafür die Blöcke auf der rechten Seite.

**Extra:** Was kannst du tun, damit die LED langsamer blinkt?

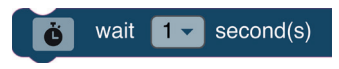

(Tipp: Verwende diesen Baustein)

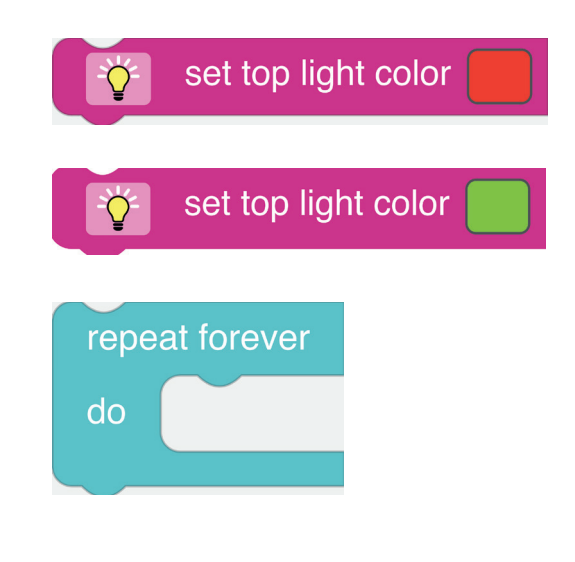

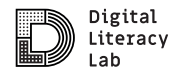

# **LÖSUNG** Ozoblockly Programmierung

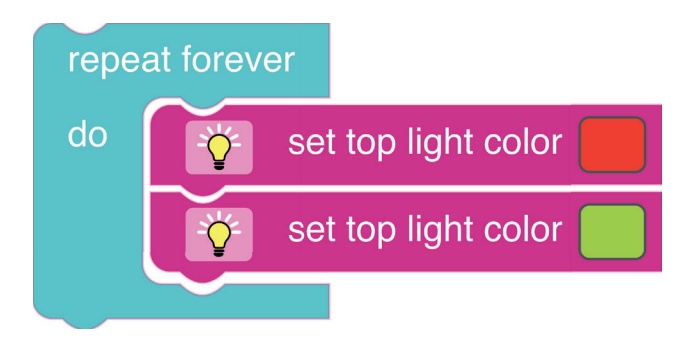

#### Blinklicht Blinklicht (mit Pause)

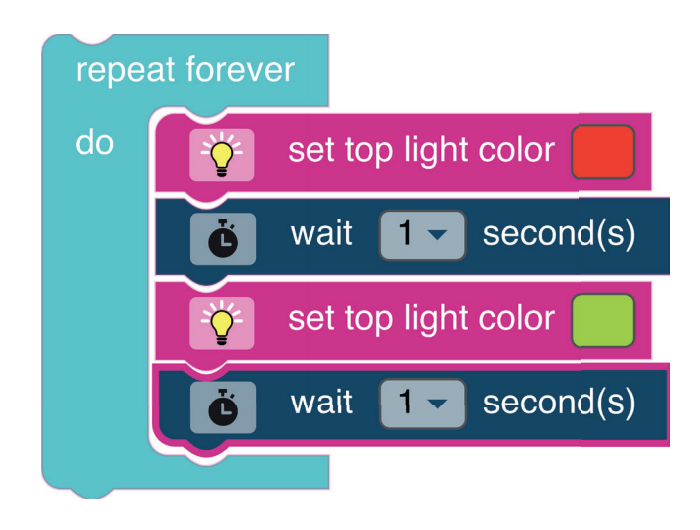

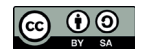

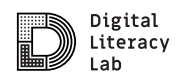

# **ÜBERTRAGUNG DER PROGRAMMIERUNG AUF DEN OZOBOT** Blockly Schwierigkeit:  $\bigstar\!\!\!\!\star\!\!\!\!\times\!\!\!\!\times\!\!\!\!\times\!\!\!\!\times\!\!\!\!\times\!\!\!\!\times\!\!\!\!\times\!\!\!\!\times\!\!\!\!\times\!\!\!\!\times\!\!\!\!\times\!\!\!\!\times\!\!\!\!\times\!\!\!\times\!\!\!\times\!\!\!\times\!\!\!\times\!\!\!\times\!\!\!\times\!\!\!\times\!\!\!\times\!\!\!\times\!\!\!\times\!\!\!\times\!\!\!\times\!\!\!\times\!\!\!\times\!\!\!\times\!\!\!\times\!\!\!\times\!\!\!\times\!\!\!\times\!\!\!\times\!\!\!\times\!\!\!\times\!\!\!\times\!\!\$

## Lade dein Programm auf den Ozobot

#### **Ozobot Kalibrieren:**

- Ozobot **2 Sekunden** gedrückt halten, bis er weiß leuchtet, dann auf das weiße Feld stellen.
- Wenn er fertig kalibriert ist leuchtet er **grün**, falls es nicht funktioniert hat leuchtet er **rot**. In dem Fall den Schritt wiederholen.

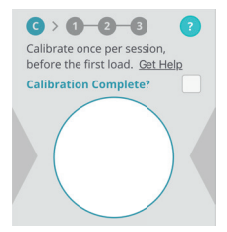

(Tipp: Den Bildschirm auf 100% Helligkeit einstellen)

#### **Übertragen des Programms auf Ozobot:**

- Ozobot einschalten
- auf den weißen Ladeplatz stellen
- auf Load Bit drücken
- abwarten bis das Programm übertragen wurde

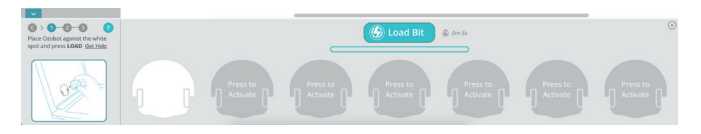

• Danach mit Doppelklick des Einschalters das Programm starten.

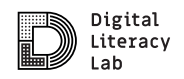

**PROGRAMMIERUNG** | 7

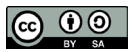

## **OZOBOT, DER ENTDECKER Blockly Blockly Blockly** Schwierigkeit:  $\bigstar \, \forall \, \forall \, \forall$

## **AUFGABE:**

Male eine Karte und hilf Ozobot zum Ziel zu kommen.

Benutze dafür die Befehle auf der rechten Seite.

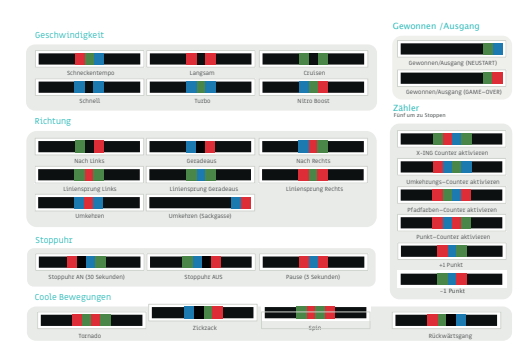

(Tipp: Eine komplette Auflistung aller Befehle findest du unter: https://play.ozobot.com/print/guides/ozobot-ozocodes-reference.pdf)

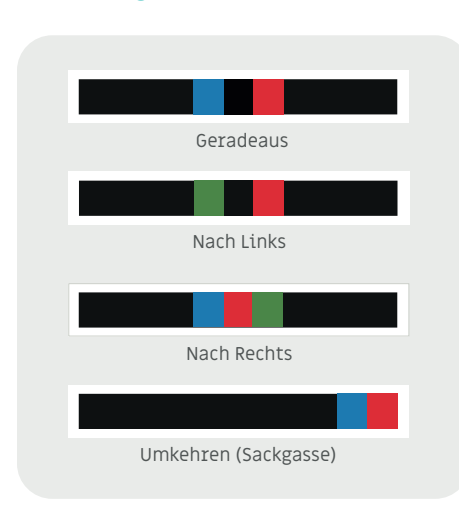

Richtung

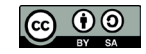

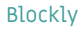

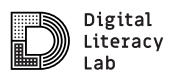

# **LÖSUNG** Ozobot, der Entdecker

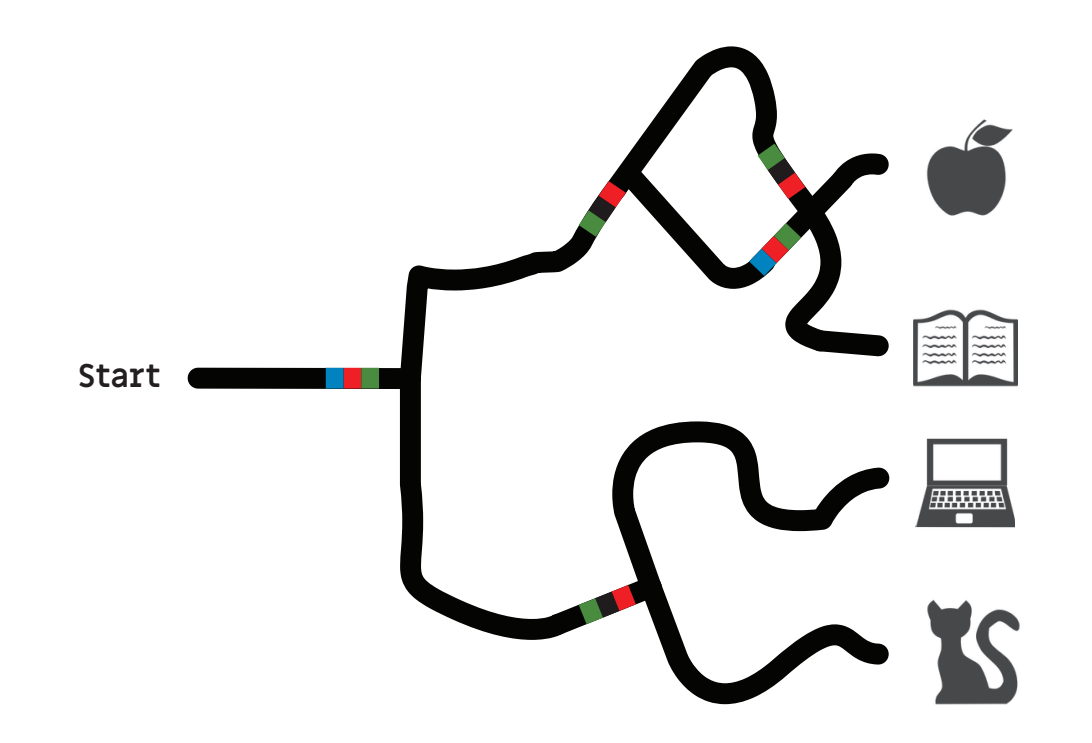

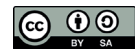

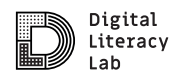

# **NACHHALTIGE STADTENTWICKLUNG** Schwierigkeit:  $\bigstar \mathbb{X} \mathbb{X} \mathbb{X} \mathbb{X}$

#### **AUFGABE:**

Der Ozobot verkleidet als eine Zukunftspersona soll bei dem Projekt Nachhaltige Stadtentwicklung auf ein Zukunftsobjekt zufahren und es bewerten.

Dabei soll er entweder:

- **Grün** "Ja, gefällt mir" oder
- **rot** "Nein, gefällt mir nicht" leuchten.

Benutze dafür die Befehle auf der rechten Seite.

**Tipp:** Es muss keiner schwarzen Linie folgen sondern einfach auf das Zukunftsobjekt zu fahren.

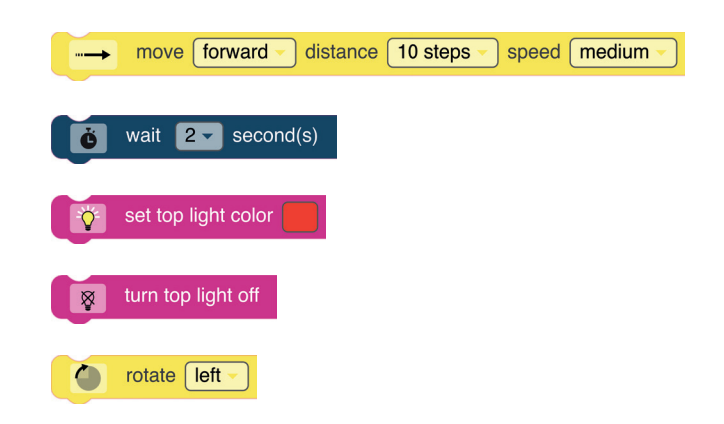

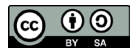

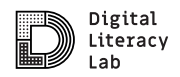

**PROJEKT** | 9

# **LÖSUNG** Nachhaltige Stadtentwicklung

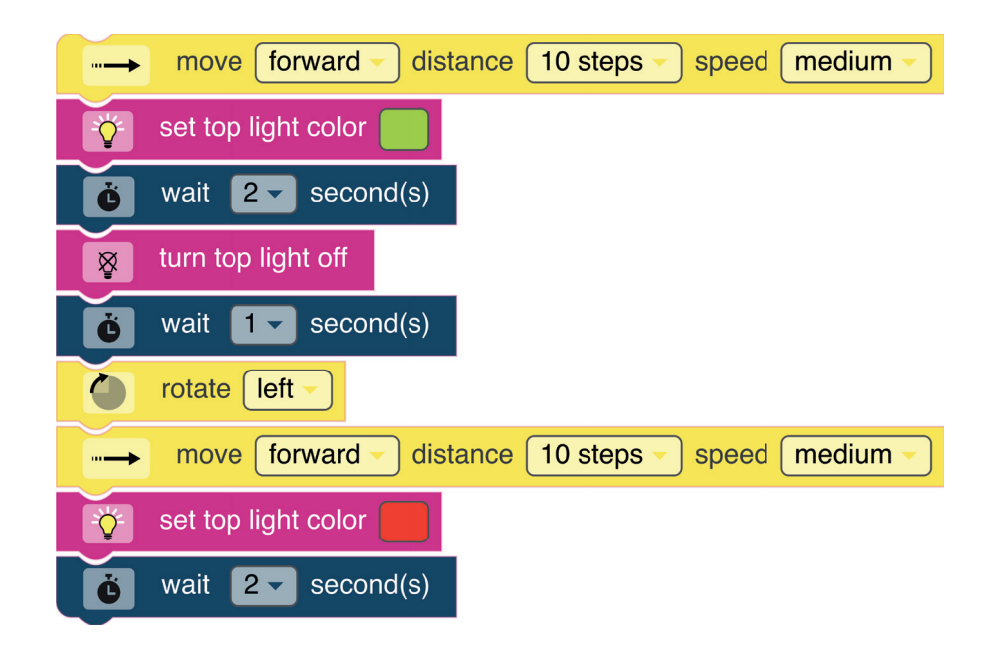

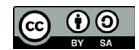

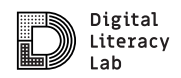

## **GESCHAFFT — WAS DU NICHT VERGESSEN SOLLTEST**

…auf deiner Reise wird es immer mal wieder Herausfoderungen geben. Manchmal funktioniert nicht immer alles auf Anhieb so, wie man es gerne möchte — das ist ganz normal.

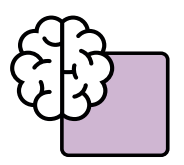

**"Think outside the box"**

Baue ausgefallene Dinge und lass deiner Kreativität freien Lauf und bleibe im Austausch mit Anderen.

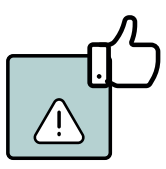

**Durch Fehler machen lernt man am meisten** — du lernst daraus. (und es gehört auch dazu)

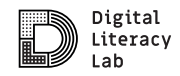

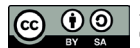